### *Welcome to Bodyland!* **Read Me**

Introduction System Requirements Screen Resolution CD-ROM Drive Sound Card Set-Up Instructions To Run Welcome to Bodyland! Navigating through Welcome to Bodyland! Discovery Tower Instructions Quitting Welcome to Bodyland!

### **Introduction**

Thank you for purchasing *Welcome to Bodyland!* Your adventure in Bodyland is sure to be lots of fun as well as one of the most unique learning experiences you've ever had. Come on in and explore the world's most unusual amusement park and learn all about your body. Fun and learning for kids -- adults. Welcome to Bodyland!

#### **System Requirements**

A personal computer using at least a 486/25MHz (386/33MHz minimum) At least 8 MB of RAM (4 MB minimum) Microsoft Windows 3.1 or higher Double-speed CD-ROM Drive 256 color VGA card or better (640x480) Sound card Hard disk **Mouse** 

#### **Screen Resolution**

*Welcome to Bodyland!* requires a minimum setting of 640 x 480 x 8 bit (256 color) screen resolution. The program will not operate properly in lower screen resolutions.

### **CD-ROM Drive**

For best performance, a double speed CD-ROM drive is recommended. The program will run using a single speed drive, but the result will be a slower run time and lower quality.

#### **Sound Card**

Welcome to Bodyland! requires a Windows compatible sound card.

### **Set-Up Instructions**

Start Windows if it is not already running. Insert the Welcome to Bodyland! CD into the CD-ROM drive. In the Program Manager, click on FILE, then choose RUN.

In the command line, type D:\SETUP and press ENTER. (If necessary, replace D with the letter that represents your CD-ROM drive.)

*The Welcome to Bodyland!* set-up program will install several files on your hard drive. It will prompt you for a drive and directory path where you can store Welcome to Bodyland! files on your hard disk. The set-up program also creates a Welcome to Bodyland! icon for running the program.

#### **To Run Welcome to Bodyland!**

Make sure the *Welcome to Bodyland!* CD is in your CD-ROM drive. Double click on the

*Welcome to Bodyland!* icon to run the program.

### **Navigating through Welcome to Bodyland!**

At each start up the program will run a short animated introduction with instructions from Ricki and Hiccup. At the end of this introduction the program will take you to a panoramic view of Bodyland. This is the Main Menu screen. From here you can click on any of twelve signs and the program will take you to that land. (Clicking on the Discovery Tower will take you to the Discovery Tower game). Hiccup will prompt you to "Click the place you want to go". The Main Menu screen will remain animated and continue to play the Bodyland theme song until you make a selection. If you do not make a selection within about 45 seconds, Hiccup will prompt you again to "Click the place you want to go".

Clicking on any sign will take you to that content land. First the screen will turn black and a transition screen will play a small animation during which a child asks a question. Next the program will take you to the content land. Upon entering the content land, a musician or band will automatically play the theme song for that land.

At the end of the song, the program will enter an auto-play mode during which Ricki will answer the question that has been asked. The auto-play mode is not interuptable. At the end of the auto-play mode, the program reverts to a neutral mode during which many screen elements become clickable.

Some of the clickable items common to all the lands are Ricki: Any time you click on Ricki, the program will replay the auto-play mode. Band: Clicking on the musician or the band will replay the theme song Book: Clicking the book icon will open a text window with more information Exclamation Point: Whenever you find a big exclamation point, click it to learn a fascinating new fact from Ricki.

Main Menu button: Clicking the Main Menu button returns you to the main menu.

## **Discovery Tower Instructions**

When you click the Discovery Tower the program takes you to a sub-menu screen. In the submenu screen you'll hear the Discovery Tower song. Then Ricki and Hiccup will explain how to play the game. You can click on the tower again and get inside or you can wait until the end of the song and the program will automatically take you inside the Discovery Tower. There are signs to other lands visible in the Discovery Tower submenu screen. If you click on any sign, the program will take you right to that land.

Once you are inside the Discovery Tower, you can play the game. The program will give you all the help you need to play. Typing in your name (one sixteen character name only, please) gets you started on level One (Easy questions). The program will read you the questions and also display them on the screen for you to read yourself. If you need a hint, clicking the "HINT" button will tell you where to look for the answer in Bodyland. Once you have a hint, clicking the "GO THERE" button takes you on a short cut to that land. After you find the answer to the question, clicking on the Discovery Tower icon in the lower left corner of the screen takes you right back to the Discovery Tower. You will answer the question by clicking on one of several answers displayed on the screen. The program will let you know if your answer is right or wrong and award you points for correct answers. Your points will show up in the points screen and accumulate as you answer more questions correctly.

You must answer all the questions on level one before you can go on to level two. Level two has harder questions. You must answer all the questions on level two before going on to level three. The hardest questions are on level three. Once you have answered all the questions correctly, there will be a big surprise for you.

You can leave the Discovery Tower any time and the program will save your score until you come back. The Discovery Tower will save up to 25 games by writing a file to your hard drive. Adding more players once the file has 25 names will delete the oldest names from the file. Even after you quit *Welcome to Bodyland!* you will be able to return to your game when you come back to the Discovery Tower by typing in the same name you used to begin with.

Once you've completed a game and experienced the reward, you have two choices: Save your game and return to Bodyland, or start over. By saving your game, you can return to Discovery Tower anytime and see the reward again. "Start over" resets your score to zero and lets you begin a new Discovery Tower game.

## **Quitting** *Welcome to Bodyland!*

If you want to quit the program at any time, go back to the Main Menu by clicking the Main Menu button. There will be an "EXIT" sign in the upper right corner of the screen. Click this "Exit" sign and you will have a chance to go "Back to Bodyland" by clicking the signpost on the left. If you click the signpost on the right that says "Leave Bodyland" the program will exit *Welcome to Bodyland!* and return to Windows. If you press the "Escape" key at any time, the program will exit *Welcome to Bodyland!* and return to Windows directly with no further prompts.

## **BODYLAND SET-UP INSTRUCTIONS**

\* Start Windows, if it is not already running.

- \* Insert the "Welcome to Bodyland" CD into the CD-ROM drive.
- \* In your Program Manager, click on FILE, then choose RUN.
- \* In the command line, type D:\SETUP and press Enter. (If necessary, replace 'D' with the letter that represents your CD-ROM drive.)

The "Welcome to Bodyland" set-up program will install several files on your hard drive. It will prompt you for a drive and directory path where you can store "Welcome to Bodyland" files on your hard disk. The setup program also creates a "Welcome to Bodyland" program group and a "Welcome to Bodyland" icon for running the program.

## **TO RUN "WELCOME TO BODYLAND"**

Make sure the "Welcome to Bodyland" CD is in your CD-ROM drive. Double-click the "Welcome to Bodyland" icon to run the program.

## **NAVIGATING & EXPLORING**

Main Menu Screen:

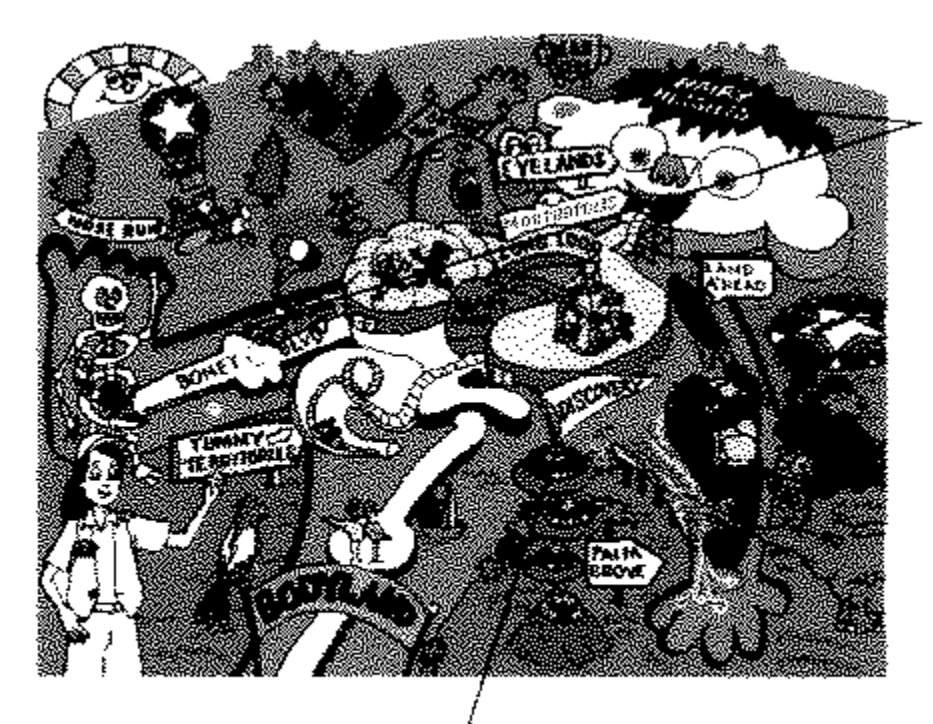

To visit any of the  $12$  lands at the  $\,$ BODYLAND THEME PARK,  $\operatorname{click}$  on the name of the  $% \left\vert \left\langle \cdot ,\cdot \right\rangle \right\vert$  land you want to visit.

 ${\tt Visit}$  the Discovery Tower to play a game and find out how much you know ablut your body.

**Discovery Tower:**

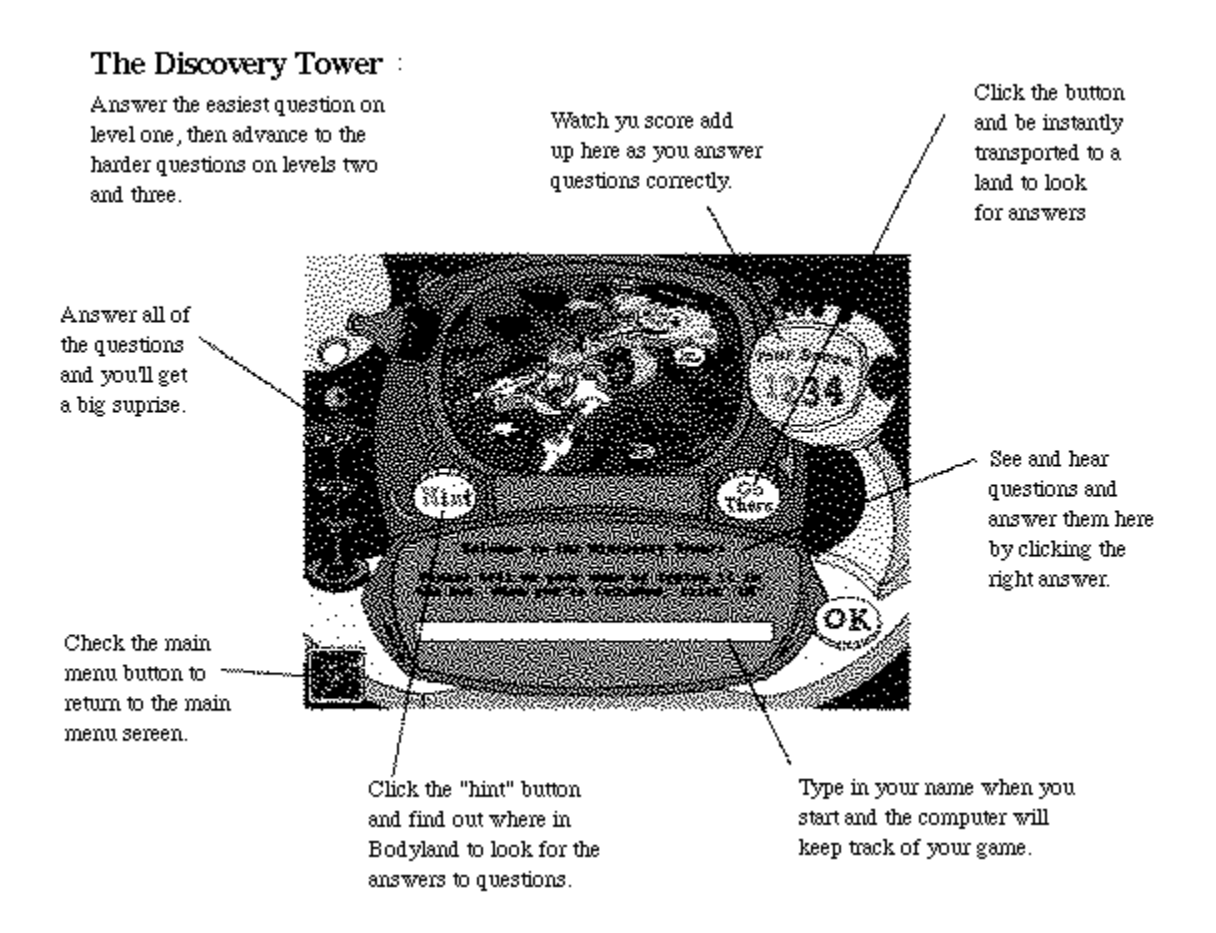

## **Icons and Clickables:**

More Information:

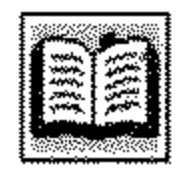

Click on the book to learn even more about the land you are visiting.

## **Amaze Me!**

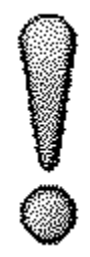

When you find a great big exclamation point click on it to learn an amazing new fact.

# **Bodyland Songs:**

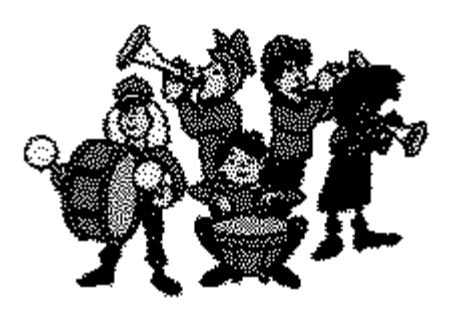

Click on a singer or a band member in any land to hear a fun Bodyland song.

## **"Welcome to Bodyland" SONG LYRICS**

## **Hairland**

I'm singing you a story, all about the hair, It develops at the root, and it grows up from there Hair protects you from the sun, it protects you from the cold, Some day I just might lose it, when I get gray and old So I think I'll visit Hairland, to see what I can do I've got the turnin' gray, no it won't stay, losin' hair blues (Look man, it's growing out my ears.)

## **Land A Head**

Land a head, the sleep center, Come along and you can enter, What goes on when you yawn At the end of the day, or waking at dawn? And what goes on when you sleep? Dreams can make you smile or give you the creeps Land a head knows what's going on,

Now I'm tired, and I must yawn.

### **The Eye Dance**

(Blink, blink, blink. Blink, blink, blink.) We see with the eye, and soon we'll how why, But first learn the eye dance, come give it a try Get into the eye eye dance First blink your left eye, then blink your right, Roll your eyes all around and you're doin' alright Roll your eyes to the left and then to the right, Then close both your eyes and you're out of sight, Now open them both and we'll eye dance till night. Get into the eye eye dance.

## **Earland**

Ears have three main parts that work together, (Outer, middle, inner) First the outer ear grabs sound waves from the air, (To travel through the ear canal) Next the middle ear sorts out sound waves (sound waves) Then the inner ear sends a message to the brain.

#### **Noseland**

My mucus membrane's a drippin' so my nose I'm a grippin' It's these cough and cold germs that I caught. I'll use that handkerchief, now sugar, 'Cause it's not nice to pick-anything but my guitar My nose caught all these germs and junk, In my mucus made some gunk I'm a gonna sneeze (Ah-chooo)!!

#### **Mouthopolis**

Let's go to mouthopolis, the tooth and voice metropolis Floss and brush your teeth with care, Or germs will make a cavity there Do the toothbrush boogie. (Toothbrush boogie instrumental) Let's go to mouthopolis, the tooth and voice metropolis

## **Bony Boulevard**

(Bones, bones, bones, bony oh bones, bones, bones) We love them bones, because we know Bones hold us together. So listen to our point of view, Bones must be treasured.

Without your bones, your skin would collapse You'd be a blob down on the floor. We're all the same, we need a frame. Bones hold us together. (I'd be nothin' without 'em) Bones hold us together. (I'd disappear) Bones hold us together. (Bony oh bones)

## **Tummy Territories**

In the Tummy Territories, it's hungry out today. But we don't have the worries, the roller coaster's on its way, Bringing food to the tummy rumble It's time to eat when you hear that grumble. In the Tummy Territories, come and listen to our stones, About what goes on down here.

## **Palm Grove**

(Ale ahh ahh) There's a place I want to take you and they call it Palm Grove Where you and I can find out why our fingernails grow Let's hang out on a finger, and get down in the groove And spend our day by the bay watching fingernails move I know you're gonna like it, let's snuggle in the cove The place we want to go is called--Palm Grove.

## **Skinny Dip**

(Dip, dip, dip. dip, dip, dip, dip, dip, dip...) Let's have fun, out in the sun. Skinny dip, skinny dip, Ohhh skinny dip. Where we can play till the day is done. Skinny dip, skinny dip, Ohhh skinny dip. Skinny dip's the place that I'm gonna to, I'm ready for some fun, say how about you? (Yeah) So take this little tip and take a little trip to Dip, dip, dip, dip, dip, dip, dip, dip, dip... Skinny dip. (Woah dude, skin's up)

## **Lung Lyceum**

(Lungs, lungs, lungs, lungs) Aye, to play the pipes you need your lungs, To breathe the air for pipin' songs For breathing in and breathing out, That's what the lungs are all about. Now breathe in--Blow it out. Aye lads and lassies, you sound like a bunch of sick geese! Not a wee breath, fill those lungs up with air. Aye, that's much better.

### **Heart Throb**

Ooooh Listen to my heart beat. Pitter patter, flitter flutter boom boom boom. Pitter patter, flitter flutter, boom boom boom. I get that funny feeling in my heart. I hear your voice and then it starts, Here it comes again. My heart begins to flutter when I see your face My blood pressure rises and my pulse begins to race. Ooooohh! I feel it from my head down to my feet Each time my heart begins to beat. Pitter patter, flitter flutter, boom boom boom.

#### **Discovery Tower**

Come on up to the Discovery Tower It's one, two, three. Level one, is easy as you go. Level two, it gets harder, this I know. Level three you're getting smarter, but if you need a hand, From the tower see the answers for every land. Come on in the Discovery Tower, there's points for you. So find the answers to the questions and there's something waiting for you. The Discovery Tower!

## **TROUBLE-SHOOTING GUIDE**

"Welcome to Bodyland" won't install or run properly. Make sure that your computer meets the minimum system requirements. Also, make sure you have at least 4MB of RAM and that your hard disk has at least 4MB of free space.

"Welcome to Bodyland" does not display properly. Make sure you have a VGA card capable of running in 640x480 mode with 255 colors. Also, make sure that you have the proper display driver for that mode installed.

Sound and animation are not synchronized properly. Running "Welcome to Bodyland" on a 386/33MHz computer with 4MB of RAM may cause some synchronization problems. This problem can be eliminated by running "Welcome to Bodyland" on a 486/33MHz or better IBM compatible computer with 8MB of RAM. Also, make sure that you do not have any other programs running under Windows while you are running the "Welcome to Bodyland" program.

 For Technical Support, Please Call: 1-800-754-1484

Additional Information: If you experience problems setting up or running

"Welcome to Bodyland", double-click the "readme.txt" file The "readme.txt" file, located on the disk, will provide answers to common problems.

### **ACKNOWLEDGEMENTS**

Executive Producer: Lee Snyder Producer: Dana S. Brumitt-Burton Product Manager: Gary Lindsey Marketing: Flemming Aase, Sarah Bourgeois, Margaret Vergeyle Design Team: Dana S. Brumitt-Burton, David Campbell, Jean Crawford, Patricia Daniels, Gary Deaton, Jim Edmondson, Allen Fallow, Victoria Guthrie, Sara Marks, Randall McClure, Amy Narum, Dori Pelz-Sherman, Mark Shirley, Lee Snyder, Margaret Vergeyle, Sue White Writers: Dana S. Brumitt-Burton, Susan Buie Art Director: Mcrne Helmin Illustrators: Wayne Dunffon, Jackie Fergestad, Travel Graphics International: Marie Helmin, Trudy Lane Animators: Christopher Bauer, Brian Buschmann, Marie Helmin, Leon Giles, Trudy Lane, Susan Just, Kristin Kuennen, Martin Reitz, David Sandberg, Mary Sandberg Artists: Ina Lasmane, Dawn Lohmeyer Chief Engineer: Martin Reitz Programmers: Christopher Bauer, Leon Giles, Susan Just, Martin Reitz, Chino Yap Communications: Kathy McIlvaine Promotions: Jan Harley Technical Support: Randall McClure, Mark Shirley. Lana Whillock 0perations: Brian Niebur, Lori Pearson Original Music: Richard Ericson, Teddy Bear Band Recording Engineer: Rob Arthur, Rob Arthur Productions Vocalists: Rebecca Brumitt-Stevens, Richard Ericson Children Vocalists: Bryn Ericson, Danny Ericson, Sarah Rhodes, Heidi Schermerhorn Audio Engineer, Narration: Morgan Gerhard. Toby's Tunes Foley & Sound Effects Artist: Amy Narum Administrative Support: Terry Hanold, Jeff Young Narration: Ricki: Natalie Moore Hiccup: Alex Cole Children Voices: Liam Kerns, Maliah Massey Other Voices: Tim Russell